# **ZASTOSOWANIE NARZĘDZI GEOMATYCZNYCH NA PRZYKŁADZIE WYNIKÓW INWENTARYZACJI PRZYRODNICZEJ W LASACH PAŃSTWOWYCH W 2007 ROKU**

# **Jolanta Starzycka**

# **Streszczenie**

W latach 2006-2007 została przeprowadzona inwentaryzacja przyrodnicza siedlisk i gatunków chronionych na terenach zarządzanych przez Lasy Państwowe. Zebrane dane zostały połączone za danymi przestrzennymi z Leśnej Mapy Numerycznej. Wykorzystując tę bazę danych przestrzennych przedstawiono kilka prostych metod analizy danych przestrzennych, która jest bardzo ważnym elementem systemów geoinformacyjnych i geoinformatyki.

**Słowa kluczowe:** inwentaryzacja przyrodnicza, analiza danych przestrzennych, geoiformatyka

# **APPLICATION OF GEOMATIC TOOLS BASED ON ENVIRONMENTAL INVEN-TORY RESULTS IN STATE FORESTS IN 2007**

# **Abstract**

In 2006-2007 the natural inventory of habitats and protected species was carried out in the area managed by State Forests. The gathered data have been connected to Forest Digital Map data. A number of simple methods of spatial data analysis were presented. They are forming a crucial element of the geoinformation systems.

**Keywords :** natural inventory, spatial data analysis, geoinformatics

#### **Wstęp**

Szybki rozwój technologiczny w dziedzinie geomatyki daje coraz większe możliwości wykorzystania wielkich zgromadzonych danych. Najistotniejszym elementem tej dziedziny jest analiza danych przestrzennych umożliwiająca zamianę danych na użyteczną informację o nowej jakości. Przykłady różnych typów prostych analiz wektorowych wykonanych na danych zebranych w inwentaryzacji przyrodniczej na terenach zarządzanych przez Lasy Państwowe (LP) będą przedstawione poniżej.

### **Inwentaryzacja przyrodnicza w Lasach Państwowych**

W latach 2006-2007 została przeprowadzona inwentaryzacja przyrodnicza na terenach zarządzanych przez LP. W 2006 r. zebrano dane dotyczące sześciu ptaków wskaźnikowych – powstała baza danych zawierająca lokalizację, gniazd, stref ochronnych i obszarów potencjalnego bytowania.

W 2007 r. wykonano inwentaryzację siedlisk i rzadkich gatunków roślin i zwierząt na terenach zarządzanych przez LP. Na obszarze zajmującym ok. 7,5 mln hektarów zostały zinwentaryzowane:

■ 45 typów siedlisk,

- 32 gatunki roślin,
- 50 gatunków zwierząt,
- 6 gatunków ptaków.

Jednostką inwentaryzacji dla siedlisk było wydzielenie drzewostanowe lub punkt wydzieleniu, gdy powierzchnia siedliska zajmowała małą cześć obszaru wydzielenia. W przypadku inwentaryzowanych gatunków roślin i zwierząt jednostką inwentaryzacji był punkt w wydzieleniu (geometryczny środek obiektu).

Zebrane przez leśników i naukowców dane w terenie zostały wprowadzone w nadleśnictwach do formularzy internetowych, następnie przy pomocy specjalnie napisanych programów połączone z danymi przestrzennymi z Leśnej Mapy Numerycznej. Powstała w ten sposób geograficzna baza danych o nazwie INWENT z lokalizacją i danymi opisowymi o siedliskach i gatunkach roślin i zwierząt. Do realizacji tego przedsięwzięcia oraz interpretacji wyników i analizy zostały użyte programy GIS : MapInfo z MapBasic i ArcGIS 9.2.

## **Analiza danych przestrzennych**

Analiza danych przestrzennych jest to najważniejsza część systemów geoinformacyjnych. Dzięki przekształceniom i obliczeniom zebrane dane w przestrzennej bazie danych zamieniają się w informację wykorzystywaną dalej w procesach decyzyjnych i badaniach naukowych. Analiza ujawnia prawidłowości, niedociągnięcia, a nawet anomalie, ale także zależności między obiektami przestrzennymi, których nie można byłoby wykryć bez wizualizacji mapowej. Istnieje wiele różnych poziomów analiz przestrzennych: od prostych pomiarów i wyszukiwania po skomplikowane modele geostatystyczne.

Do podstawowych i najprostszych metod analiz przestrzennych zaliczają się (Longley et al. 2006) m.in.:

- Kwerenda zapytanie do bazy danych wynikiem jest zestaw danych spełniający określone kryteria,
- Pomiar identyfikuje proste charakterystyki geometryczne obiektów przestrzennych np. długość, powierzchnia, kształt obiektu,
- Przekształcenie zmiana danych w wyniku zastosowania operatorów geometrycznych, arytmetycznych lub logicznych.

## **Przykłady wykorzystania prostych analiz przestrzennych w prezentacji wyników inwentaryzacji przyrodniczej.**

#### **Kwerenda (zapytanie, wyszukiwanie informacji )**

Do wykonywania kwerend służy strukturalny język zapytań SQL, standard używany w wielu systemach relacyjnych baz danych do komunikacji z użytkownikiem. Sposób formułowania zapytania zależy od zastosowanego programu GIS

#### **Zapytanie według atrybutów opisowych**

Kryterium wyboru obiektów jest atrybut z tabeli bazy danych np. kod "naturowy" obiektu. Na przykład: *Wybierz obiekty dla których atrybut KOD = 1337* (SELECT  $*$  FROM 'zwierz tabela' WHERE Kod = 1337)

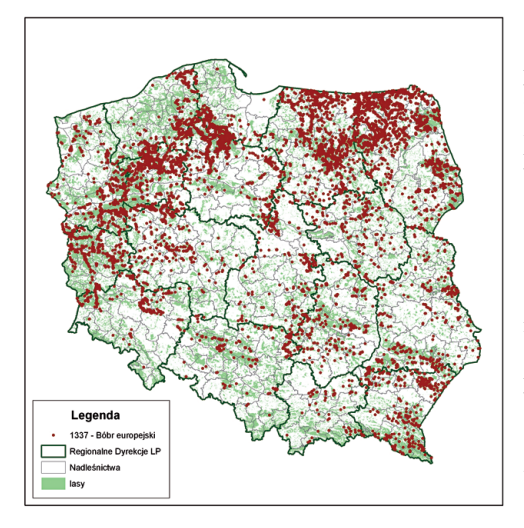

Kod gatunku 1337 oznacza bobra europejskiego. Z bazy danych zostały wybrane obiekty spełniające ten warunek. Znaleziono ponad 10000 obiektów. Wynik zapytania został przedstawiony na mapie (ryc. 1).

**Ryc. 1.** Wynik zapytania do bazy danych – występowanie bobra europejskiego *Castor fiber* na terenach zarządzanych przez Lasy Państwowe

*Fig.1. The result of the query – the "Castor fiber" occurrence in the areas managed by State Forests*

#### **Zapytanie przy pomocy operatorów geometrycznych**

Zapytanie to pozwala wybierać dane na podstawie relacji przestrzennych między obiektami np. A zawiera B, A jest w obrębie B, A przecina B. W poniższym przykładzie zastosowano zapytanie:

Wybierz obiekty z warstwy "ptaki", które znajdują się w obrębie obiektu z warstwy "Ostoja Biebrzańska" przy pomocy okna dialogowego w programie ArcGIS – ryc. 2. Rezultat zapytania – ptaki zinwentaryzowane na terenach Lasów Państwowych w granicach obszaru Natura 2000 "Ostoja Biebrzańska" – został przedstawiony na ryc. 3.

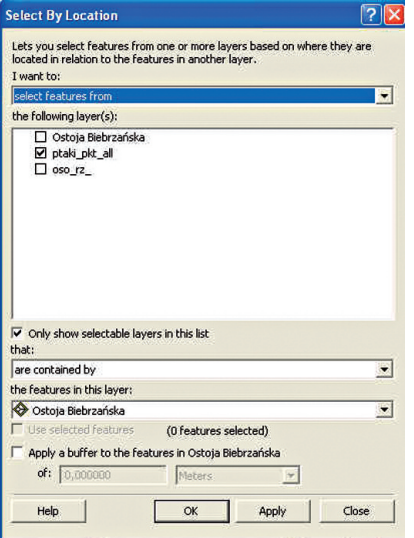

**Ryc. 2.** Okno dialogowe służące do tworzenia zapytania przestrzennego w programie ArcGIS – ArcMap

*Fig. 2 The dialog window used for creating spatial query in ArcGIS – ArcMap application*

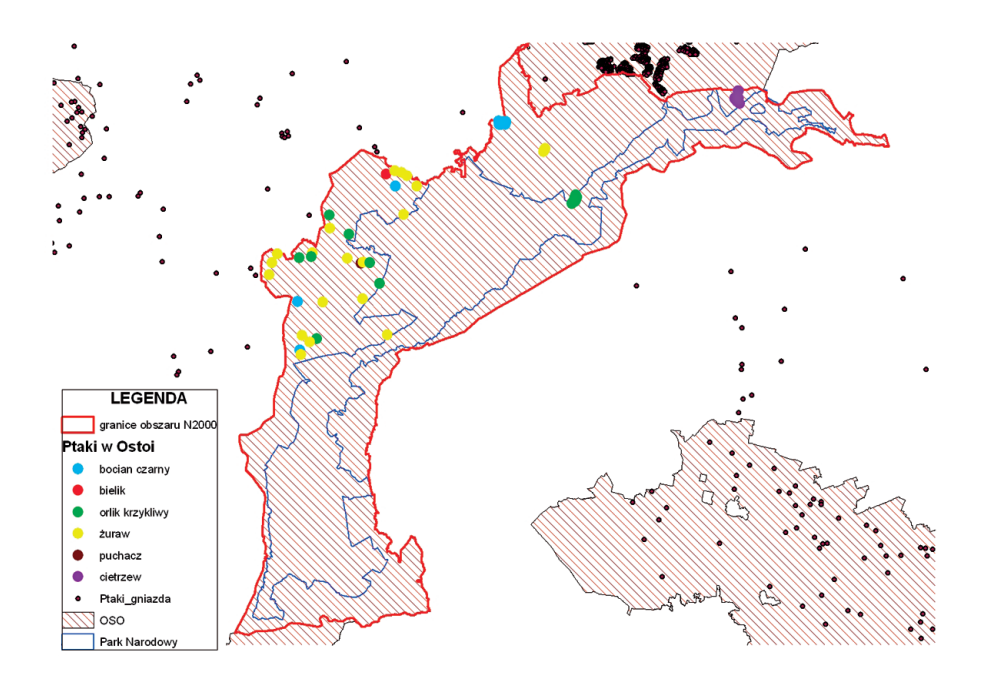

**Ryc. 3.** Wynik zapytania przestrzennego przedstawiony na mapie *Fig.3. The result of the spatial query presented on the map*

## **Przekształcenie**

Przekształcenie wykrywa zależności niezauważalne w źródłowych zbiorach danych. Jedną z bardziej użytecznych metod w analizie przestrzennej jest buforowanie. Można ją stosować do wyznaczania stref ochronnych wokół obiektów, terenu przeznaczonego do wyrębu pod budowę drogi itp.

a) Bufor – wyznaczanie obszaru o zadanym promieniu dookoła obiektu przestrzennego. Ryc. 4 przedstawia poligony będące rezultatem operacji buforowania na różnych typach obiektów przestrzennych. Inne rodzaje przekształceń zostały przedstawione na ryc. 5 i ryc. 6.

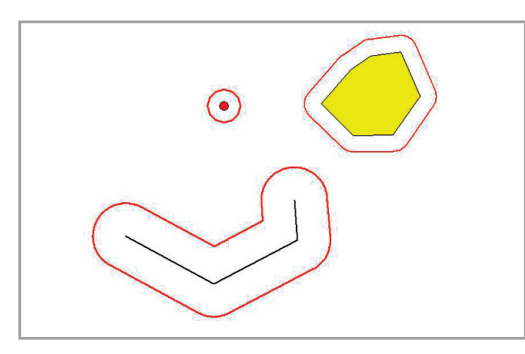

**Ryc. 4.** Wynik przekształcenia – bufory dla punktu, poligonu i linii *Fig.4. The result of the transformation – buffers for a point, polygon and line*

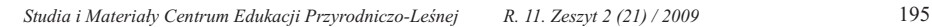

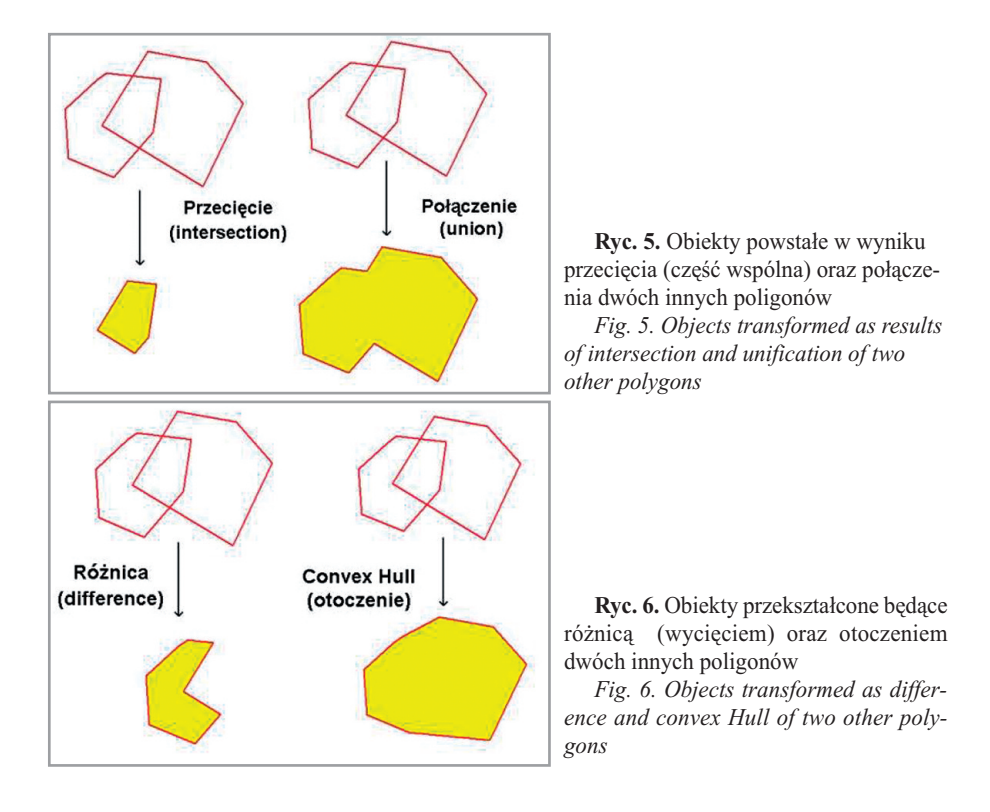

# **Prosty przykład analizy przestrzennej danych z inwentaryzacji przyrodniczej przy projektowaniu drogi.**

Zastosowano tu kilka typów analiz przestrzennych (ryc. 7).

Bufor – na osiach dwóch wariantów drogi zostały wykonane bufory o różnych promieniach – powstała nowa warstwa obiektów poligonowych – teren przeznaczony pod budowę drogi.

Pomiar – obliczono powierzchnię, długość i szerokość nowych obiektów

Przecięcie obiektów – Warstwę siedlisk przecięto warstwą nowych obiektów – nowa warstwa określa, które siedliska będą musiały zostać przeznaczone pod budowę drogi i jaką powierzchnię zajmują (ryc. 8).

## **Podsumowanie**

Powyższy przykład prostych analiz przestrzennych to tylko mała część możliwości jakie daje geomatyka. Dzięki temu zebrane podczas inwentaryzacji przyrodniczej dane mogły zostać szybko przetworzone i zaprezentowane na mapach. Rozbudowane oprogramowanie GIS pozwala zaawansowanemu i przygotowanemu użytkownikowi wykonywać praktycznie wszystkie działania związane z analizą przestrzeni, jakie można sobie wyobrazić. Służą do tego przygotowane przez programistów GIS aplikacje, fachowa wiedza przyrodnicza i techniczna, a także logika oraz myślenie przestrzenne.

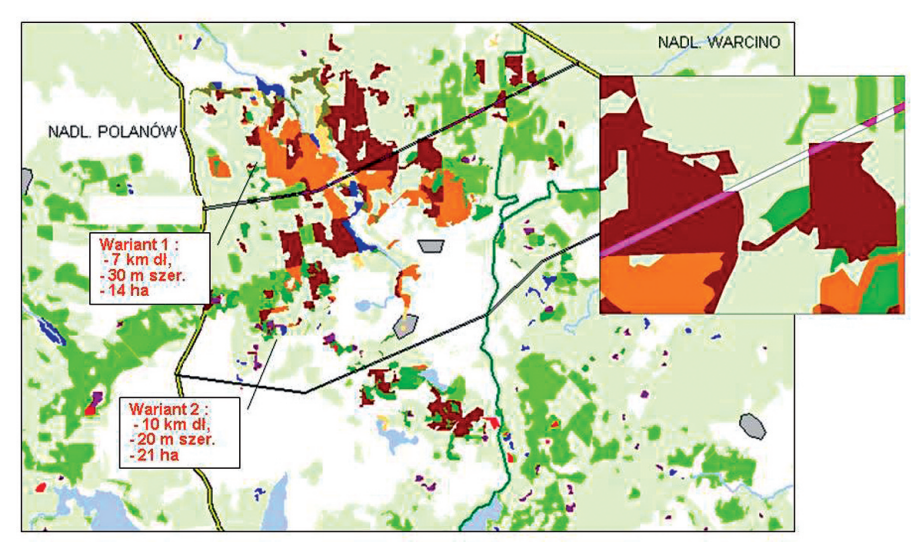

**Ryc. 7.** Wykorzystanie analizy przestrzennej przy projektowaniu drogi *Fig. 7. The usage of spatial analysis in the road project*

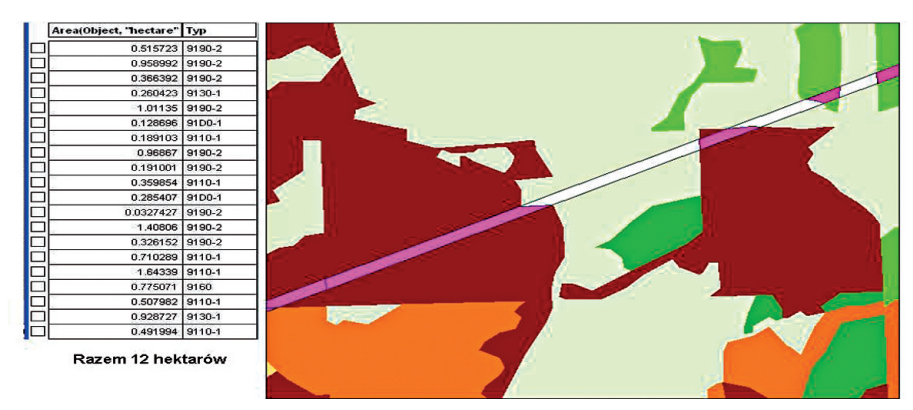

**Ryc. 8.** Przecięcie obiektów – obiekty z warstwy siedlisk w granicach projektowanej drogi (kolor różowy) – w tabeli typ siedliska i powierzchnia obiektu

*Fig. 8. Intersection of objects – objects from habitats layer at the area of projected road (pink color) – the code of the habitat and its area*

# **Literatura**

P.A. Longley, M.F. Goodchild, D.J Maguire, D.W. Rhind 2005. *GIS Teoria i praktyka*. PWN Warszawa

**Jolanta Starzycka** Dyrekcja Generalna Lasów Państwowych j.starzycka@lasy.gov.pl